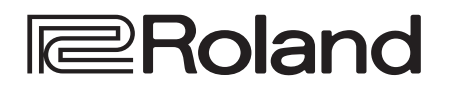

# **CO:PIANO**

**Руководство пользователя**

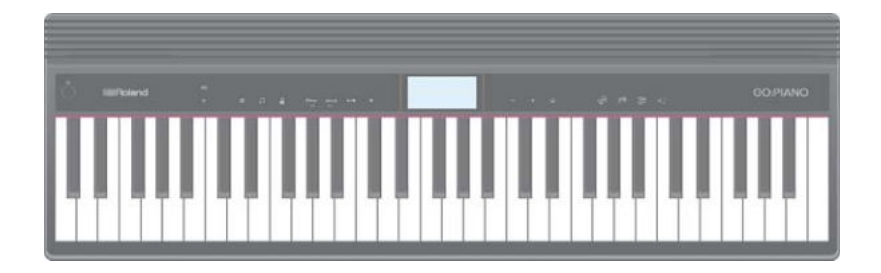

# **CO:PIANO**

**Руководство пользователя**

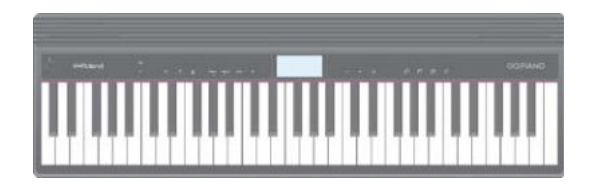

### Основные особенности

- Инструмент оборудован клавиатурой c клавишами, напоминающими по форме стандартные фортепианные и по ощущениям — с покрытием из слоновой кости. Инструмент позволяет использовать все техники исполнения, начиная с деликатного пианиссимо и заканчивая динамичным фортиссимо. Предлагается широкий выбор высококачественных тембров, среди которых электропиано, орган и голос.
- Функция Bluetooth поддерживает совместное использование со смартфоном или планшетом. Можно воспроизводить со смартфона или планшета фонограмму и играть под ее сопровождение. Инструмент можно использовать даже для работы с музыкальными программными приложениями, поддерживающими Bluetooth MIDI, например, Piano Partner 2.
- Инструмент характеризуется компактностью и малым весом, поддерживает питание от батареек, комплектуется встроенным динамиком и имеет стильный вид.

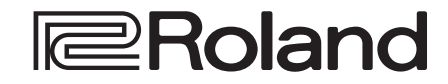

### Содержание

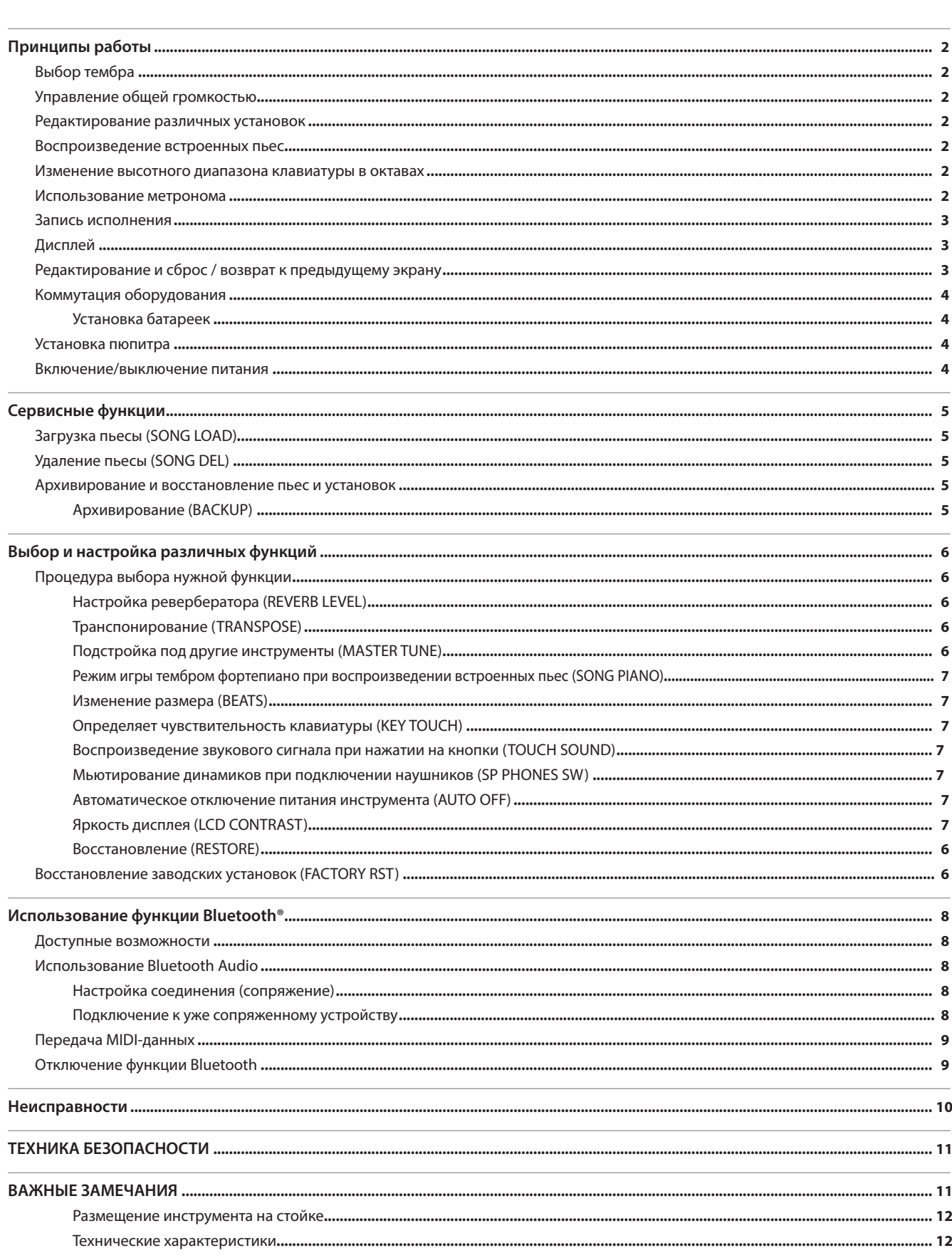

Прежде чем приступать к работе ознакомьтесь с разделами "Техника безопасности" и "Важные замечания" (брошюра "Техника безопасности" и "Руководство пользователя" (стр. 11)). Сохраните руководство, оно может пригодиться в дальнейшем.

#### Выбор тембра

Инструмент позволяет играть различными звуками.

Эти звуки (тембры) разнесены по четырем группам, каждой из которых соответствует своя кнопка.

**1. Нажмите на одну из кнопок выбора группы, например, [ ], и выберите нужный тембр с помощью кнопок**  $[-1]$   $[+]$ .

Если выбран тембр, отличный от тембра ударных, горит "  $\overline{\text{mm}}$  " Если выбран тембр ударных, горит " $\mathbf{F}$ "

#### **Ссылка**

Список тембров приведен в конце руководства.

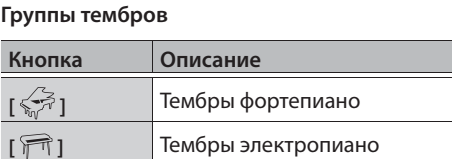

**[ ]** Тембры ударных, голоса и другие

**[ ]** Тембры органа

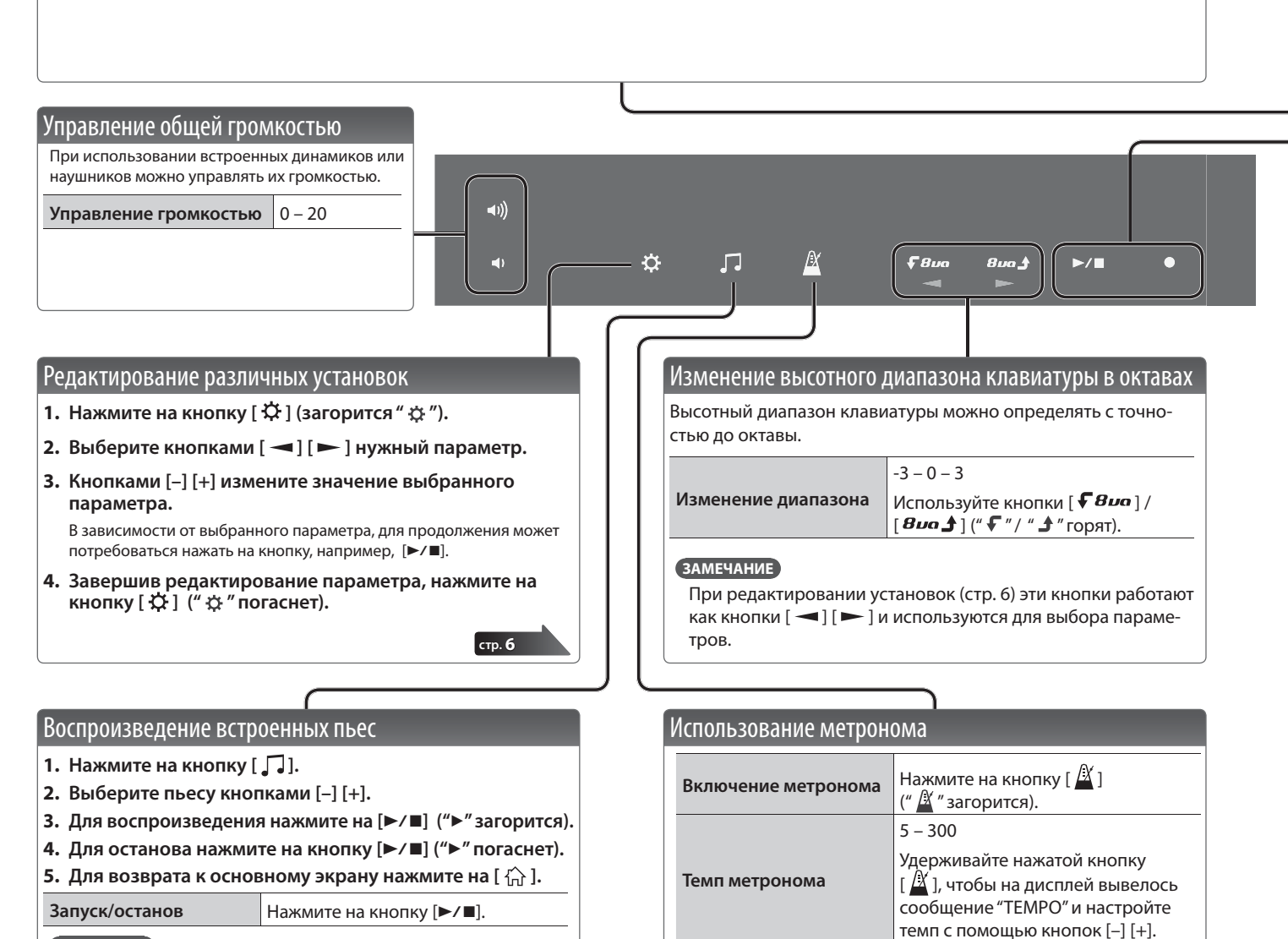

#### **ЗАМЕЧАНИЕ**

- Для быстрого перебора пьес во время их выбора удерживайте нажатой кнопку [–] или [+].
- Для изменения темпа встроенной пьесы отредактируйте установку темпа метронома.

#### **Ссылка**

- 5 Список встроенных пьес приведен в конце руководства.
- 5 При использовании встроенных пьес можно определить режим игры тембром фортепиано (стр. 7).

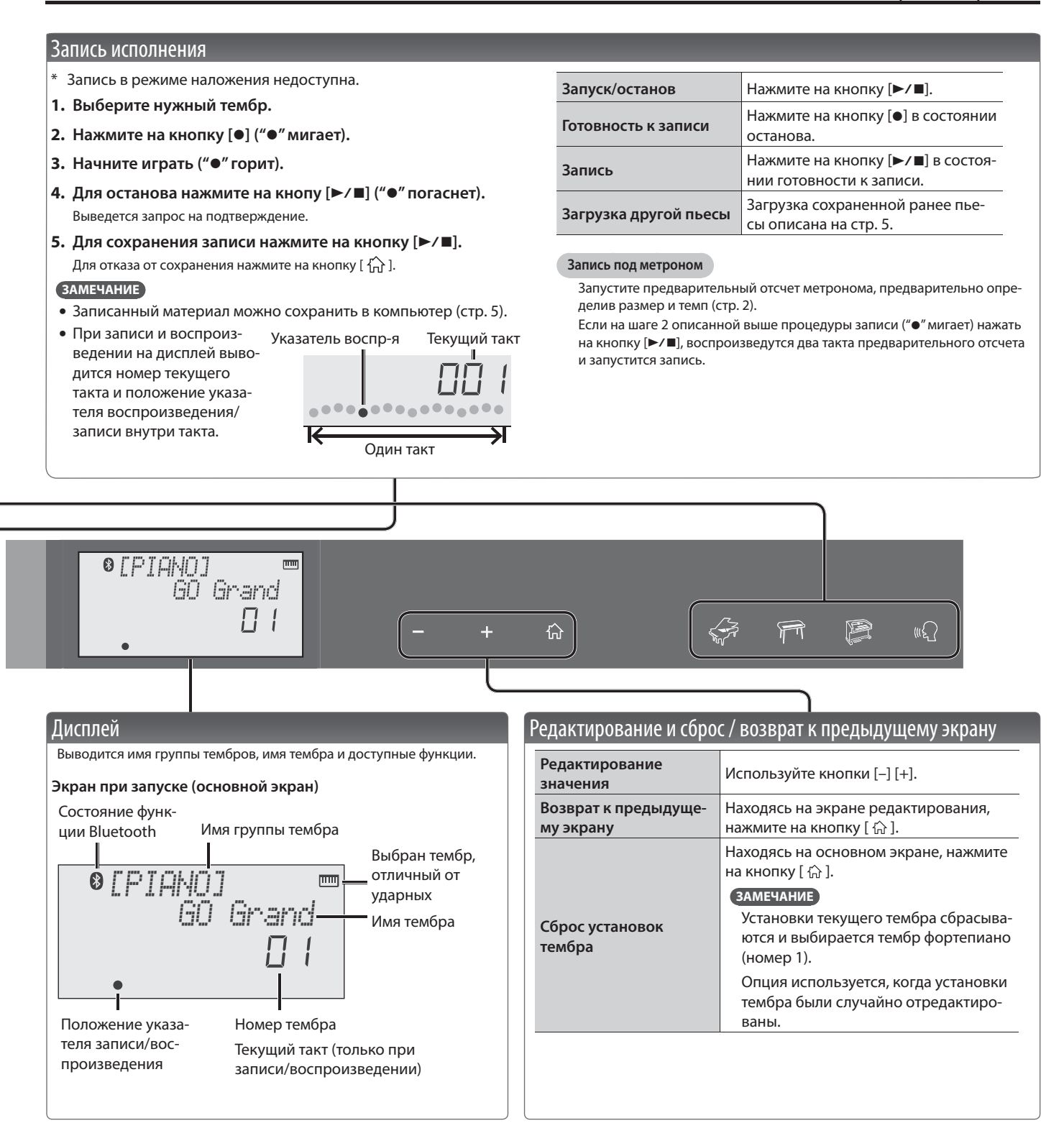

### Коммутация оборудования

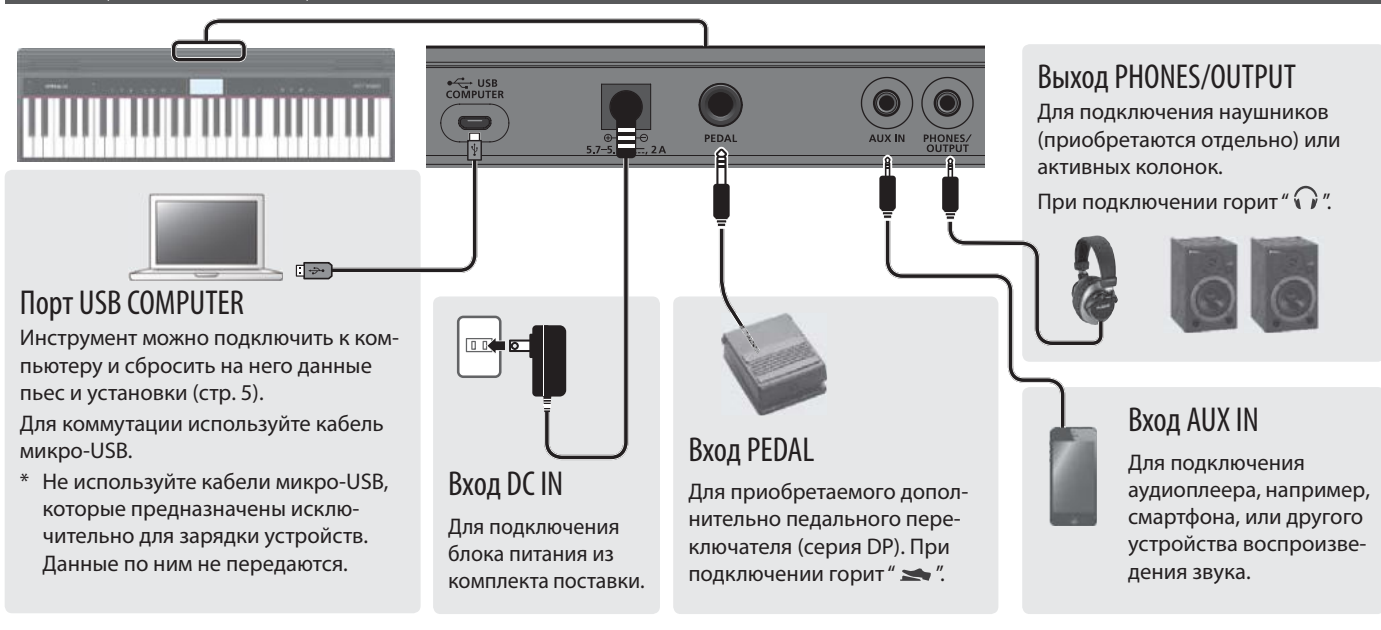

Для предотвращения выхода оборудования из строя устанавливайте в минимум громкость и выключайте питание всех устройств перед их коммутацией.

### Установка батареек

Если установить шесть гибридных никелевых или щелочных батареек, можно будет играть на инструменте, не подключая блок питания.

- **1. Снимите крышку батарейного отсека.**
- **2. Вставьте батарейки, соблюдая полярность.**
- **3. Закройте крышку батарейного отсека.**
	- \* Если батарейки вставлены неправильно, они могут протечь или взорваться. Ознакомьтесь с информацией, приведенной в разделах "Техника безопасности" и "Важные замечания" (брошюра "Техника безопасности" и "Руководство пользователя" (стр. 11)).
	- \* Если батареи разряжены, на дисплей выводится сообщение "Battery Low!". В этом случае необходимо установить новые батарейки.

### Установка пюпитра

Установите пюпитр, как показано на рисунке.

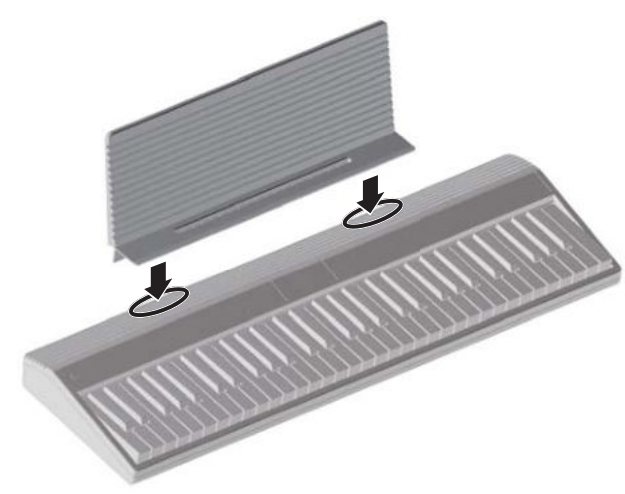

### Включение/выключение питания

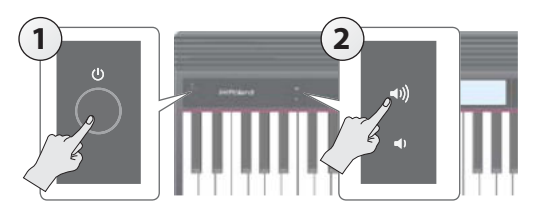

- **1. Чтобы включить питание, нажмите на кнопку [**L**].**
- **2. Кнопками [ ] [ ] отрегулируйте громкость.**
- **3. Для отключения питания удерживайте нажатой кнопку [**L**] около одной секунды (или дольше).**

#### Функция Auto Off

Если в течение определенного времени с инструментом не производится никаких действий (воспроизведение музыки, манипуляции с кнопками и регуляторами), питание автоматически отключается (функция Auto Off). Чтобы этого не происходило, необходимо отключить функцию Auto Off (стр. 7).

#### **ЗАМЕЧАНИЕ**

Чтобы восстановить питание, включите его заново.

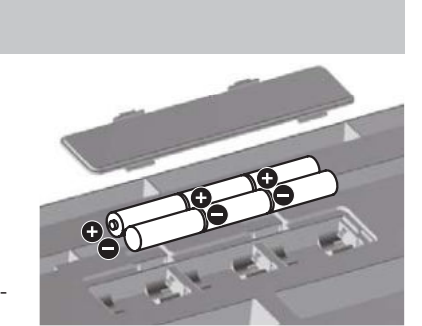

### Загрузка пьесы (SONG LOAD)

Ниже описана процедура загрузки пьесы, хранящейся во внутренней памяти инструмента.

**1. Добейтесь, чтобы на дисплее появилась установка SONG LOAD (стр. 6).**

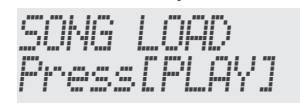

- **2.** Нажмите на кнопку [►/■].
- **3. Кнопками [–] [+] выберите пьесу, которую необходимо загрузить.**

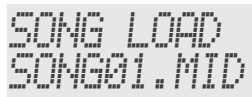

**4.** Нажмите на кнопку[►/■].

Пьеса загрузится.

### Удаление пьесы (SONG DEL)

Ниже описана процедура удаления пьесы, хранящейся во внутренней памяти инструмента.

**1. Добейтесь, чтобы на дисплее появилась установка SONG DEL (стр. 6).**

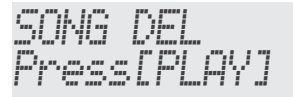

- **2.** Нажмите на кнопку [►/■].
- **3. Кнопками [–] [+] выберите пьесу, которую необходимо удалить.**

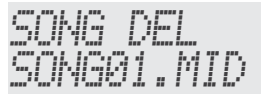

**4.** Нажмите на кнопку [►/■].

Выведется запрос на подтверждение.

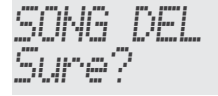

Для удаления пьесы нажмите на кнопу  $[\,\widehat{\hspace{0.2cm}}\,]$ .

#### **5.** Нажмите на кнопку [►/■].

Пьеса будет удалена.

### Архивирование и восстановление пьес и установок

Пьесы (формат SMF) и установки, хранящиеся в памяти инструмента, можно сохранить в виде архивных копий на компьютер. В случае необходимости их можно загрузить обратно в инструмент.

\* Для коммутации инструмента с компьютером в целях обмена информацией используйте кабель микро-USB.

### Архивирование (BACKUP)

**1. Добейтесь, чтобы на дисплее появилась установка BACKUP (стр. 6).**

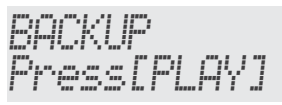

**2.** Нажмите на кнопку [►/■].

На дисплее компьютера появится пиктограмма накопителя BACKUP.

- **3. Скопируйте папку GO-61 накопителя BACKUP в компьютер.**
	- \* Копируйте в компьютер всю папку "GO-61". При восстановлении также копируйте ее целиком. В противном случае операции архивирования/восстановления завершатся некорректно.
- **4. Размонтируйте (отключите) на компьютере накопитель BACKUP, чтобы разорвать связь с инструментом.**

Восстановится стандартный экран инструмента.

#### **ЗАМЕЧАНИЕ**

Возможны ситуации, в которых операции архивирования/ восстановления не завершаются даже после разрыва связи инструмента с компьютером.

В этом случае разорвите связь с компьютером и затем нажмите на кнопку  $[\widehat{f}_{\text{m}}]$  инструмента.

При использовании компьютера Mac разорвите соединение, затем, по окончании, нажмите на кнопку  $\{\{\vec{r}\}\}$  инструмента.

### Восстановление (RESTORE)

**1. Добейтесь, чтобы на дисплее появилась установка RESTORE (стр. 6).**

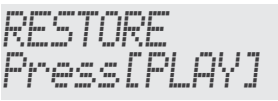

**2.** Нажмите на кнопку [►/■].

На дисплее компьютера появится накопитель RESTORE.

- **3. Скопируйте папку GO-61 из компьютера на накопитель RESTORE.**
- **4. Размонтируйте (отключите) на компьютере накопитель RESTORE, чтобы разорвать связь с инструментом.**

После разрыва связи инициализируется процесс восстановления.

По его завершении на дисплей выведется сообщение "Completed. TurnOffPower".

**5. Выключите и снова включите питание инструмента (стр. 4).**

### Восстановление заводских установок (FACTORY RST)

Ниже описана процедура восстановления заводских установок.

#### **ЗАМЕЧАНИЕ**

При выполнении этой операции все пьесы и установки инициализируются (теряются). Если в памяти инструмента находятся нужные пьесы, сохраните их в компьютер (стр. 5).

**1. Добейтесь, чтобы на дисплее появилась установка FACTORY (стр. 6).**

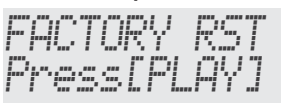

**2.** Нажмите на кнопку [►/■].

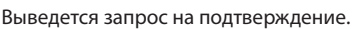

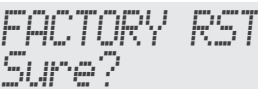

Для отмены операции нажмите на кнопку  $\widehat{a}$ .

**3.** Нажмите на кнопку [►/■]. Восстановятся заводские настройки инструмента.

# Выбор и редактирование различных функций

### Процедура выбора нужной функции

- 1. Нажмите на кнопку [  $\ddot{Q}$  ] ("  $\ddot{Q}$  " загорится).
- **2.** Кнопками [  $\blacktriangleleft$  ] [  $\blacktriangleright$  ] выберите нужную функцию.
- **3. Кнопками [–] [+]откорректируйте значение параметра выбранной функции.**
- **4. После того как нужные значения установок будут определены, нажмите на кнопку [ ] (" " погаснет).**

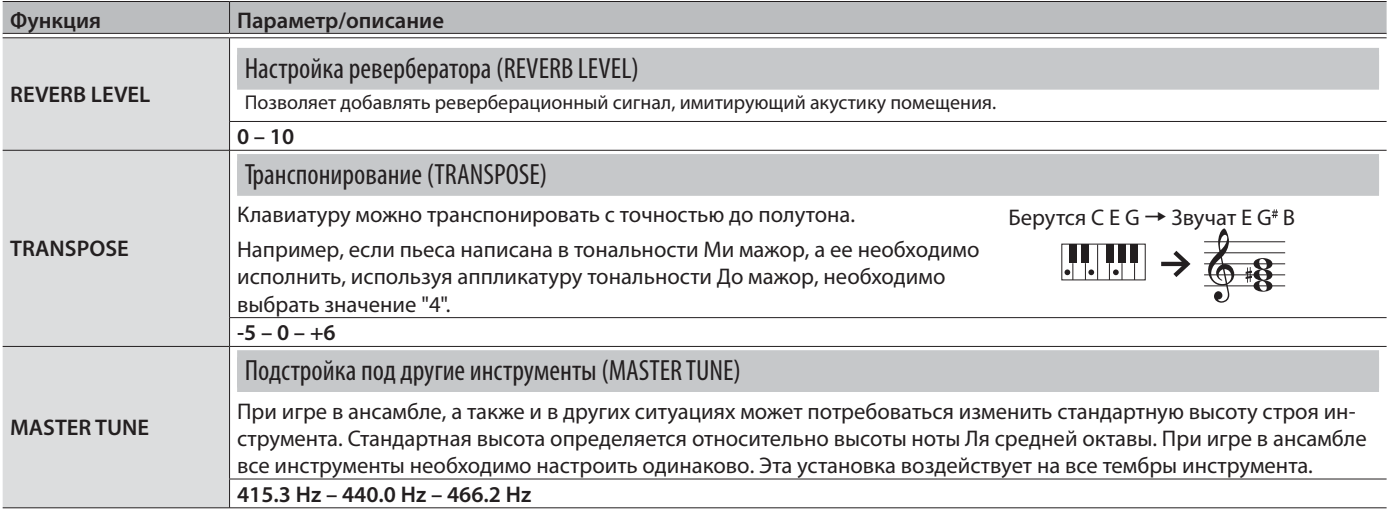

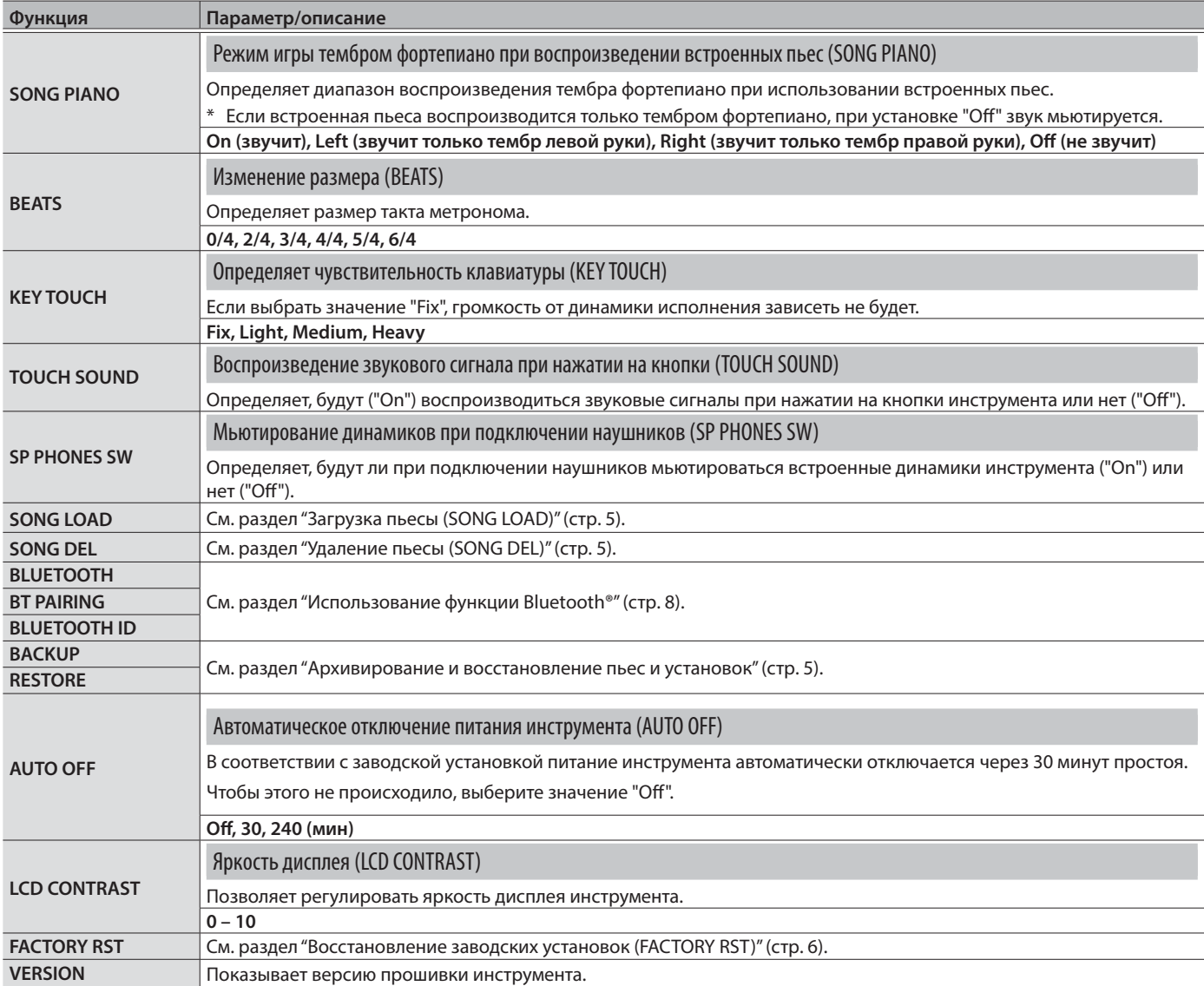

### Настройки, не сохраняемые в памяти устройства

Ниже перечислены настройки, которые при отключении питания инструмента сбрасываются в значения по умолчанию.

5 Интервал транспонирования с точностью до октавы (стр. 2)

• TRANSPOSE

- 5 SONG PIANO
- BEATS

5 Тембры, выбранные в каждой из групп

### Доступные возможности

Функция Bluetooth позволяет устанавливать беспроводное соединение между мобильными устройствами, такими как смартфон или планшет, и данным устройством. При этом появляются описанные ниже возможности.

#### Передача по Bluetooth аудиоданных

Можно прослушивать музыку, воспроизводящуюся в мобильном устройстве, через динамики инструмента.

#### Обмен MIDI-данными

Предусмотрена возможность обмена MIDI-данными между мобильным устройством и инструментом.

Клавиатуру инструмента можно использовать для управления программными приложениями, поддерживающими Bluetooth MIDI, например, Piano Partner 2.

#### **Ссылка**

Более подробная информация о приложении Piano Partner 2 выложена на веб-сайте компании Roland.

**http://www.roland.com/**

### Использование Bluetooth Audio

\* Громкость передаваемого по Bluetooth аудиосигнала можно регулировать только в мобильном устройстве.

### Настройка соединения (сопряжение)

"Сопряжение" это процедура регистрации мобильного устройства в данном инструменте (два устройства распознают друг друга).

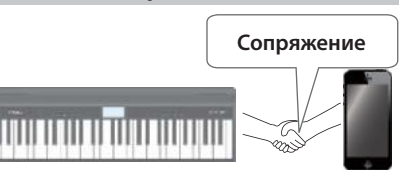

Это позволяет воспроизводить музыкальные данные, передаваемые по беспроводной связи с мобильного устройства.

#### **ЗАМЕЧАНИЕ**

- 5 Процедура сопряжения проводится один раз. Повторно выполнять ее не надо. Установка связи с мобильным устройством, сопряжение с которым уже было произведено ранее, описано в разделе "Подключение к уже сопряженному устройству" (стр. 8).
- 5 В случае восстановления заводских настроек (стр. 6) сопряжение необходимо выполнить заново.
- В процедуре описано сопряжение с конкретным устройством. Подробности процесса описаны в руководстве пользователя по соответствующему мобильному устройству.
- \* Убедитесь, что функция Bluetooth включена ("On") (настройки  $\rightarrow$  значение "BLUETOOTH" = "On").

#### **1. Расположите мобильное устройство, с которым необходимо установить связь, рядом с инструментом.**

#### **ЗАМЕЧАНИЕ**

Если имеется несколько однотипных устройств, включите питание только того, которое будет сопрягаться с инструментом.

**2. Добейтесь, чтобы на дисплее появилась установка BT PAIRING (стр. 6).**

#### **3.** Нажмите на кнопку [►/■].

На дисплей инструмента выведется сообщение "PAIRING...", и он войдет в режим ожидания отклика мобильного устройства.

#### **ЗАМЕЧАНИЕ**

Для отказа от сопряжения нажмите на кнопу [ $\widehat{r}_{\Omega}$ ].

#### **4. Включите функцию Bluetooth в мобильном устройстве.**

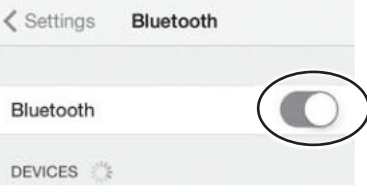

#### **ЗАМЕЧАНИЕ**

В данном примере описано налаживание связи с iPhone. Подробности должны приводиться в руководстве пользователя по соответствующему устройству.

**5. Прикоснитесь к пиктограмме "GO:PIANO Audio", которая выводится на экран Bluetooth мобильного устройства.**

Инструмент сопряжен с мобильным устройством. После того как соединение будет налажено, в списке сопряженных устройств мобильного устройства появится "GO:PIANO Audio".

**6. Определив необходимые установки, нажмите на кноп**ку [  $\phi$  ].

#### Идентификатор Bluetooth ID

Можно выбрать номер, который выводится после имени инструмента в списке сопряженных устройств мобильного устройства.

Это может потребоваться, когда несколько однотипных инструментов сопрягаются с одним и тем же мобильным устройством.

- **1. Добейтесь, чтобы на дисплее появилась установка BLUETOOTH ID (стр. 6).**
- **2. Кнопками [–] [+] выберите нужное значение.**

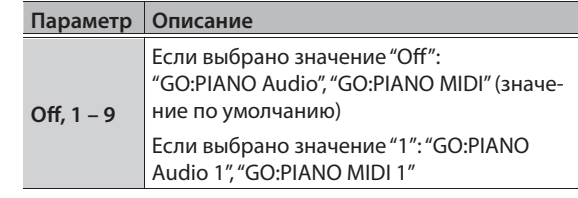

### Подключение к уже сопряженному устройству

#### **1. Включите функцию Bluetooth в мобильном устройстве. ЗАМЕЧАНИЕ**

- 5 Если связь не устанавливается, прикоснитесь к "GO:PIANO Audio" на экране Bluetooth мобильного устройства.
- Для разрыва связи отключите функцию Bluetooth Audio инструмента (настройки → значение "BLUETOOTH" = "Off") или мобильного устройства.

### Передача MIDI-данных

Ниже описано как настроить инструмент и мобильное устройство для обмена MIDI-данными.

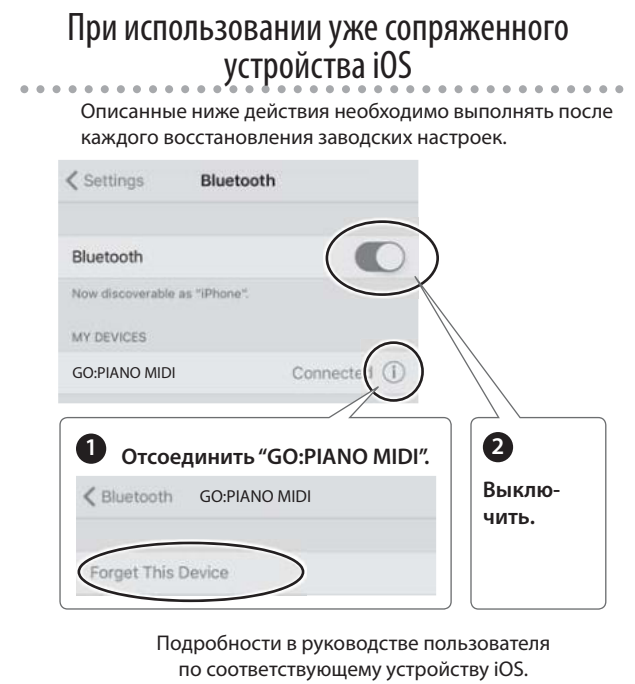

- \* Убедитесь, что функция Bluetooth инструмента включена (настройки → значение "BLUETOOTH" = "On").
- 1. Расположите мобильное устройство, с которым необходимо установить соединение, рядом с инструментом.

#### **ЗАМЕЧАНИЕ**

Если имеется несколько однотипных устройств, включите питание только того, которое будет сопрягаться с инструментом.

2. Включите функцию Bluetooth на мобильном устройст-

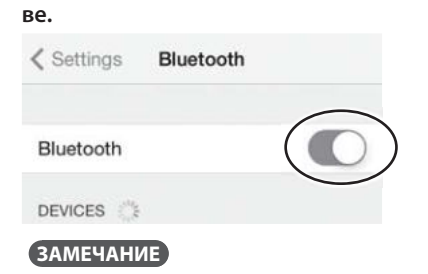

В данном примере описано налаживание связи с iPhone. Подробности должны приводиться в руководстве пользователя по соответствующему устройству.

3. В приложении мобильного устройства, например, Piano Partner 2, наладьте связь с инструментом.

#### **ЗАМЕЧАНИЕ**

Не прикасайтесь к пиктограмме "GO:PIANO MIDI", находящейся в настройках Bluetooth мобильного устройства.

### Отключение функции Bluetooth

Если функцию Bluetooth использовать не надо, выполните описанную ниже процедуру.

- 1. Добейтесь, чтобы на дисплее появилась установка **BLUETOOTH** (стр. 6).
- 2. Кнопками [-] [+] выберите значение "Off".
- 3. Нажмите на кнопку [  $\updownarrow$  ].

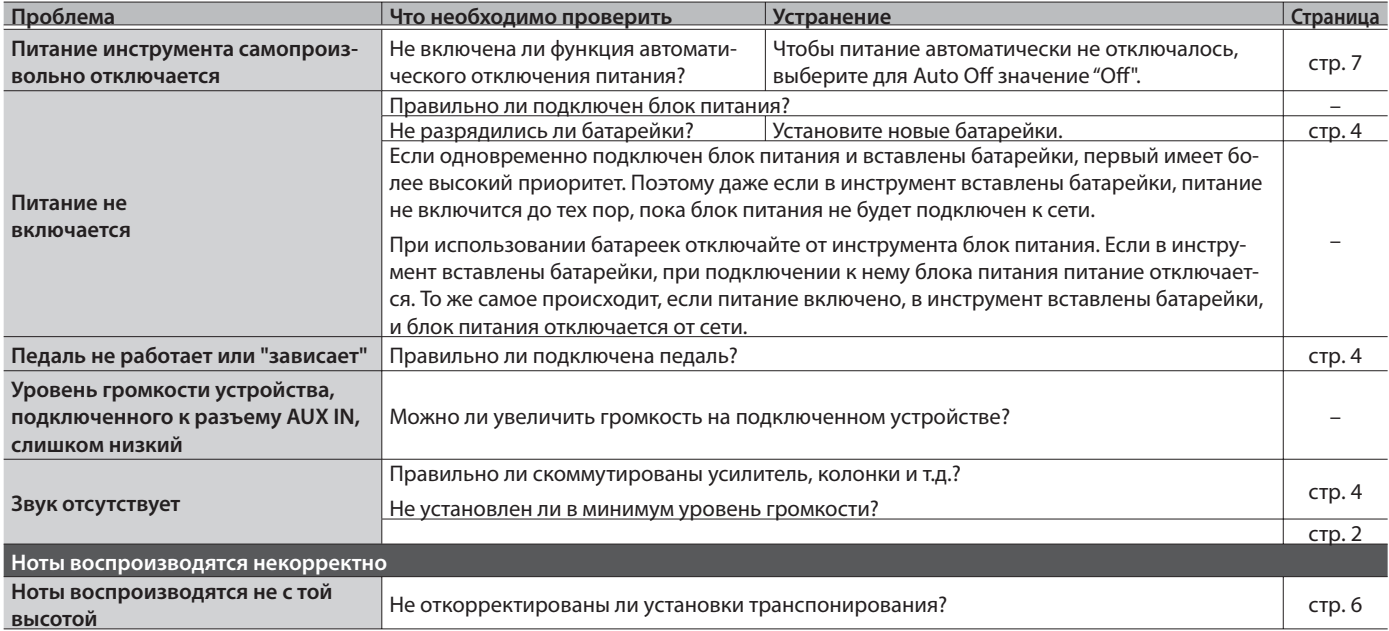

. . . . . . . . . . . . . . . . . .

### Проблемы при использовании функции Bluetooth

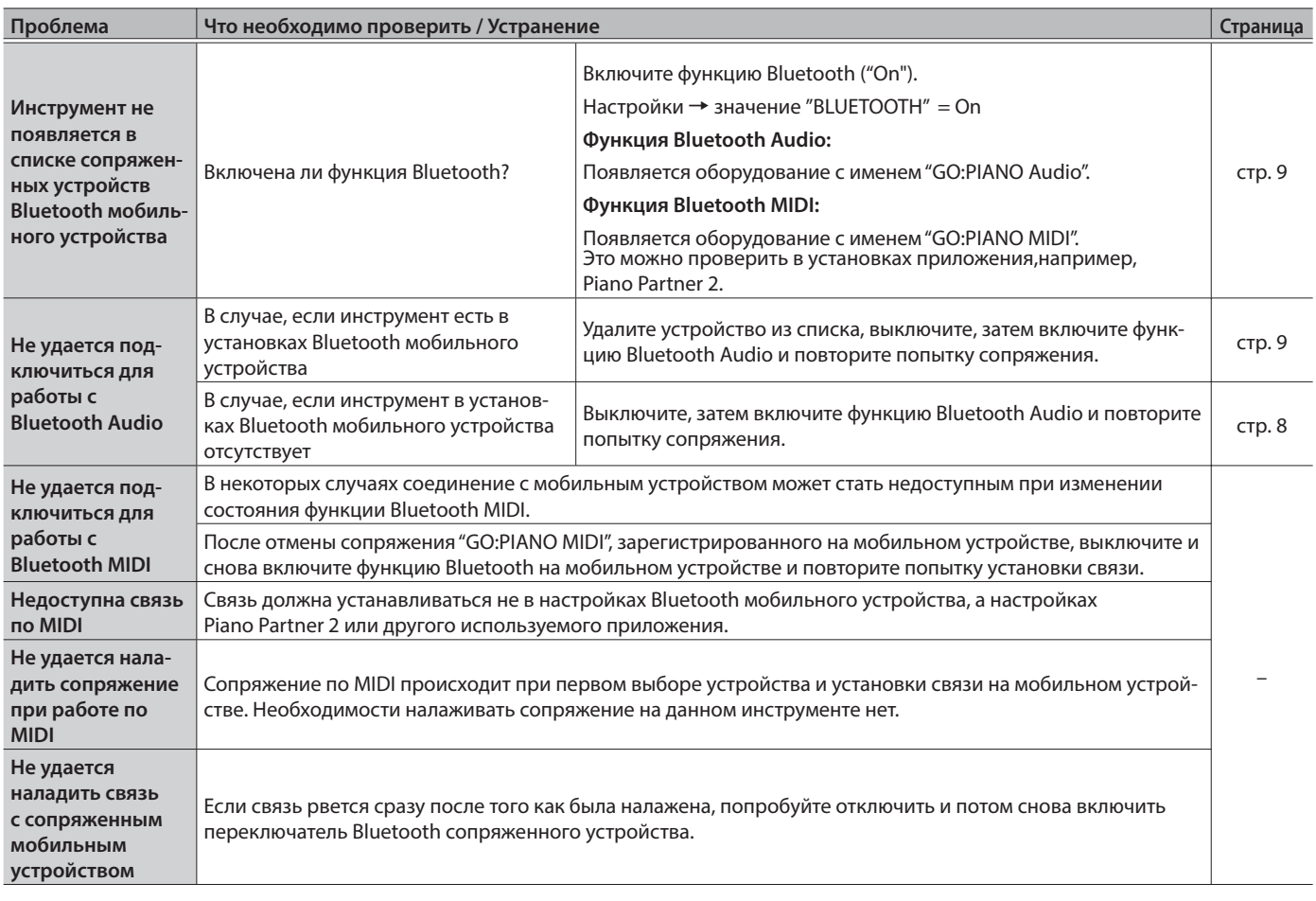

#### **ЗАМЕЧАНИЕ**

Если проблему решить не удалось, обратитесь за помощью в службу поддержки веб-сайта компании Roland. **http://www.roland.com/support/**

### **ПРЕДУПРЕЖДЕНИЕ**

#### **Автоматическое отключение питания**

По умолчанию питание прибора автоматически отключается через определенный промежуток времени после последней манипуляции с ним. Чтобы этого не происходило, отключите функцию Auto Off (стр. 7).

#### **Используйте только рекомендованную стойку**

Устанавливайте инструмент только на стойку, рекомендованную Roland. 

#### **Используйте устойчивую поверхность**

При размещении прибора

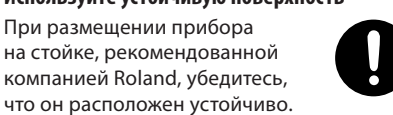

Во избежание колебания инструмента не помещайте его на неустойчивую, шаткую или наклонную поверхности.

### **ПРЕДУПРЕЖДЕНИЕ**

#### **Размещение прибора на стойке**

Руководстве пользователя

получение травмы.

(стр. 12).

ским током.

Внимательно следуйте всем инструкциям по установке инструмента на стойку, изложенным в

В противном случае инструмент может упасть, что вызовет его повреждение или

**Используйте прилагаемый сетевой адаптер**  Используйте только прилагаемый сетевой адаптер. Подключайте сетевой шнур только к сети, напряжение в которой совпадает с обозначенным на корпусе адаптера. В противном случае можно повредить аппаратуру или получить удар электриче-

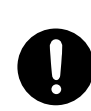

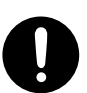

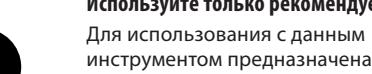

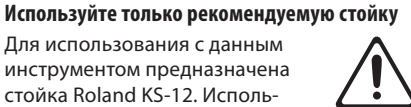

привести к опрокидыванию инструмента, получению травм и другим негативным последствиям.

 **ВНИМАНИЕ**

#### **Следите за состоянием стойки**

стойка Roland KS-12. Использование других стоек может

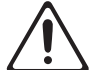

Имейте в виду, что возможно опрокидывание инструмента или стойки даже при выполнении всех изложенных в Руководстве пользователя инструкций. Поэтому при каждом использовании стойки убеждайтесь в устойчивости инструмента и стойки.

## ВАЖНЫЕ ЗАМЕЧАНИЯ

#### **Питание: использование батареек**

- Используйте щелочные или никель-металлгидридные аккумуляторы.
- Даже если батарейки установлены, при отсоединении силового кабеля от розетки или блока питания от инструмента питание отключается. При этом несохраненные данные могут пропасть. Прежде чем отсоединять силовой кабель или блок питания отключите питание.

#### **Размещение**

- Не ставьте предметы на клавиши инструмента, это может привести к выходу их из строя.
- В зависимости от материала и температуры поверхности, на которой стоит прибор, его резиновые ножки могут изменить цвет или испортить поверхность.

#### **Ремонт и данные**

• Помните, что все данные, хранящиеся в памяти прибора, могут быть потеряны в случае его ремонта. Поэтому прежде чем отдавать прибор в ремонт, сделайте резервную копию памяти. Во время ремонта делается все, чтобы сохранить информацию. Однако иногда (например, при сбоях в схемах памяти) восстановить потерянные данные не всегда представляется возможным. Компания Roland ответственности за сохранность данных не несет.

#### **Замечания относительно клавиатуры**

- Не делайте надписей на клавиатуре и ничего не наклеивайте на нее. Красящее вещество проникает внутрь материала и удалить его будет невозможно.
- Не наклеивайте на клавиатуру никаких этикеток. Некоторые этикетки обладают очень клейкой поверхностью и при их снятии может измениться цвет отделки инструмента.
- Для удаления загрязнений используйте специализированные средства для чистки клавиатуры без абразивных компонентов. Не нажимайте сильно. Если грязь не удаляется, постепенно увеличивайте силу нажима, но следите за тем, чтобы не оставить царапин.

#### **Дополнительные меры предосторожности**

- Помните, что в результате поломки или несоблюдения правил эксплуатации прибора содержимое памяти может быть безвозвратно потеряно. Чтобы снизить риск потери данных, рекомендуется периодически сохранять содержимое памяти инструмента.
- Компания Roland ответственности за сохранность данных не несет.
- Не ударяйте по дисплею и не нажимайте на него.
- При использовании пюпитра не перегружайте его
- Не используйте коммутационные кабели с резисторами

#### **Замечания относительно РЧ-излучения**

- В перечисленных ниже случаях можно попасть под действие предусмотренных законом наказаний.
	- Разборка или модификация оборудования.
	- Удаление сертификационных меток с тыльной стороны оборудования.

#### Авторские права

- Несанкционированные запись, распространение, продажа, сдача в прокат, публичное воспроизведение и подобные действия, в целом или частично, любого произведения, авторские права на которое принадлежат третьей стороне, запрешены законом.
- Не используйте прибор в целях нелегального распространения аудиоматериалов или нарушающих авторские права третьей стороны. Производитель не несет ответственности ни за какие противоправные действия пользователя.
- Права на все данные, содержащиеся в приборе (изображения, а также аудиоматериалы), принадлежат Roland Corporation.
- Приобретение данного прибора дает право на использование этих данных для создания, демонстрации, записи и распространения оригинального аудиоматериала.
- Приобретение данного прибора НЕ дает право на распространение приведенных выше данных в оригинальной или модифицированной форме на любых носителях или по сетям Интернет.
- Бренд Bluetooth® и логотипы являются зарегистрированными торговыми марками Bluetooth SIG, Inc. Компания Roland использует их согласно лицензии.
- $\cdot$  Roland и GO.PIANO являются зарегистрированными торговыми марками Roland Corporation в США и/или других странах.
- Все названия продуктов, упомянутые в данном документе, являются торговыми марками или зарегистрированными торговыми марками соответствующих владельцев.

#### Размещение инструмента на стойке При размещении инструмента на стойке будьте внимательны, не прищемите пальцы (КЅ-12, приобретается отдельно). Разместите инструмент на стойке следующим образом. -ж Отрегулируйте ширину стойки так, чтобы передние Высота не должна пре-НОЖКИ GO.PIANO ПОПАЛИ В вышать одного метра соответствующие отверстия. Вид сверху Технические характеристики Roland GO:PIANO: клавишный инструмент 61 клавиша (с ощущениями, напоминающими Клавиатура слоновую кость, форма клавиш фортепиано, Без пюпитра чувствительная к скорости взятия нот) 877 (Ш) х 271 (Г) х 82 (В) мм Габариты Bluetooth Ver 4.2 С пюпитром Поддерживаемый профиль: A2DP (Audio), 877 (Ш) х 314 (Г) х 254 (И) мм GATT (MIDI через Bluetooth с низким энерго-**Bluetooth** потреблением) Bec 3.9 кг (без блока питания и пюпитра) Кодек: SBC (поддержка технологии защиты Руководство пользователя, буклет "Безопасданных SCMS-T) Аксессуары ное использование", пюпитр, блок питания Блок питания или щелочные батарейки Опции (при-(AA, LR6) / аккумулятор Ni-MH (AA, HR6) х 6 Питание Стойка: KS-12 обретаются Углецинковые батареи использовать нельзя. Педальный переключатель: серия DP отдельно) Ток 1000 мА Аккумуляторы Ni-MH (AA, HR6): около 6 часов (если емкость равна 1900 мА ч) Время работы от батареек Щелочные батарейки (AA, LR6): около 4 часов Зависит от условий эксплуатации.

Указанные здесь технические характеристики соответствуют заявленным на момент публикации. Более свежая информация находится на веб-сайте компании Roland.

# Список тембров

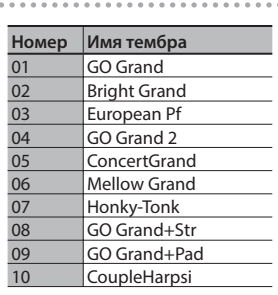

### $\widehat{\mathbb{T}}$

 $(\mathbb{R}^2)$ 

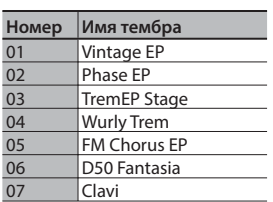

. . . . . . . . . . . . . . . . .

. . . . . . . . . . .

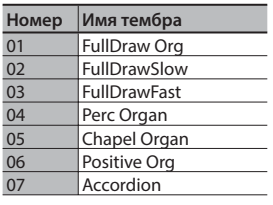

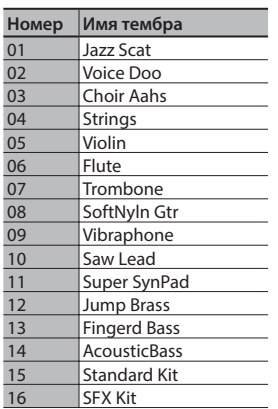

## Список пьес

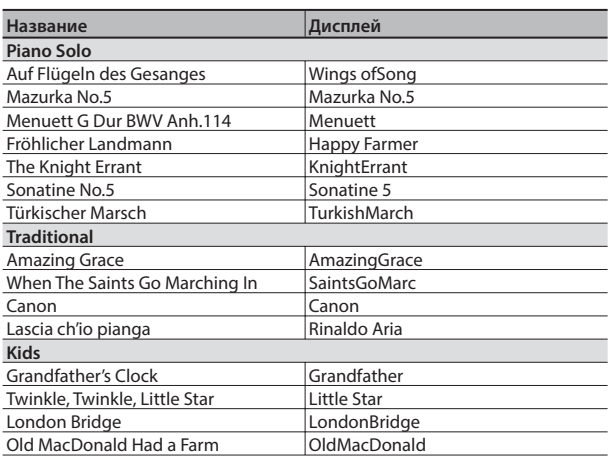

\* Все права защищены. Использование данных в целях, отличных от частных, преследуется по закону.

# Раскладка ( $(\mathbb{R} \setminus \mathbb{R})$

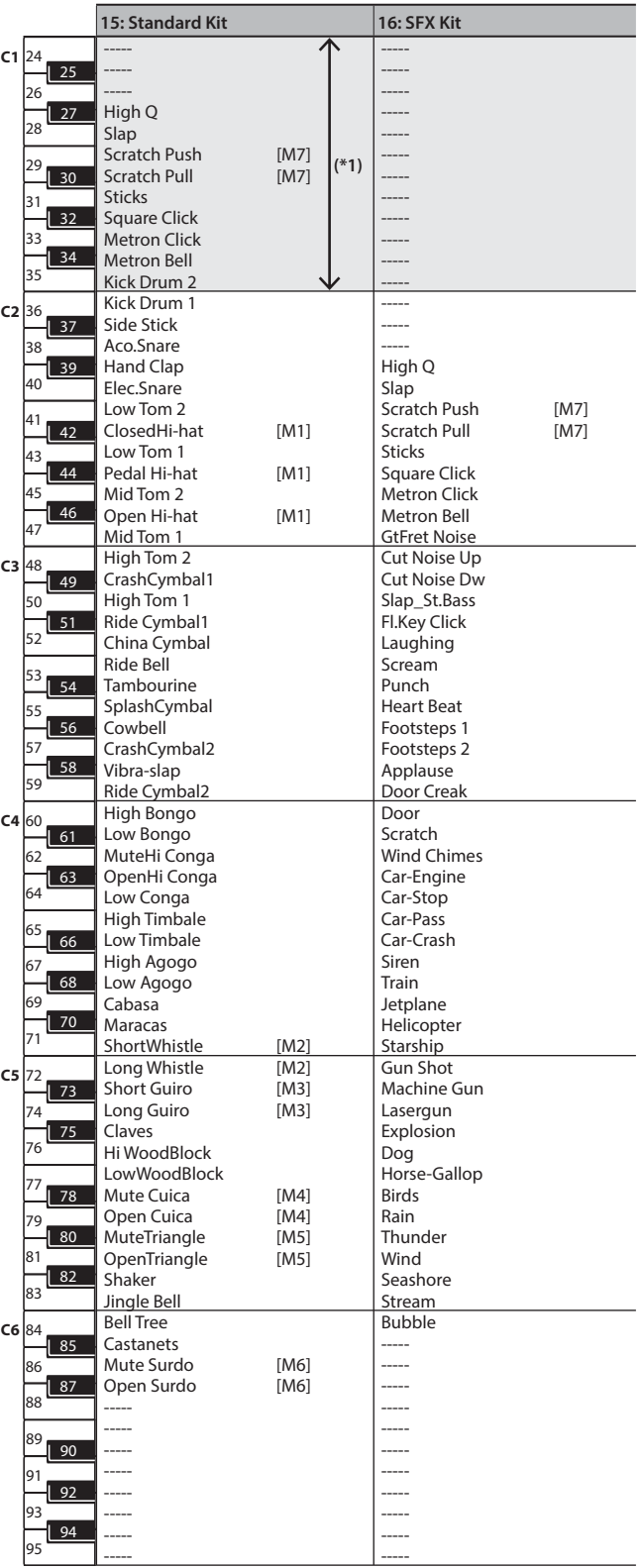

----- : звуука нет

[M] : Два инструмента одной группы одновременно воспроизводиться не могут

----- -----

(\*1) Для воспроизведения этого диапазона нот транспонируйте клавиатуру.

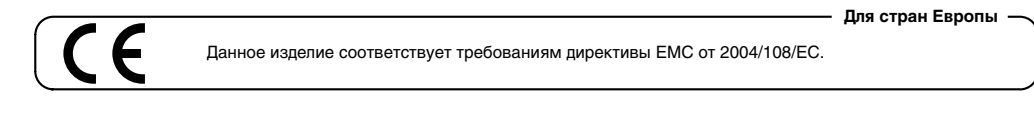

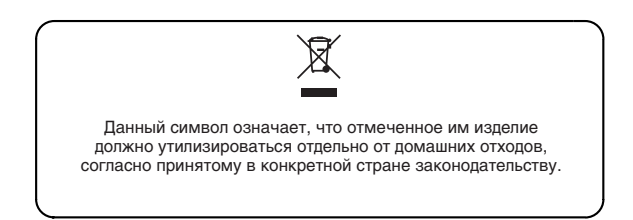

### **Информация**

При необходимости ремонта обращайтесь в техцентр Roland по адресу:

**Roland** 

### **Roland Music**

ул. Одесская, д. 2 башня С, 19-й этаж бизнес-центра "Лотос" Москва, Россия Тел: (495) 981-4964